# INSTRUCTION MANUAL

# $ADL-6408$

# ANALOG INTERFACE CARD

Technical Hardware Inc. P.O. Box 9101 Pembroke Pines, Florida 33084

# CONTENTS

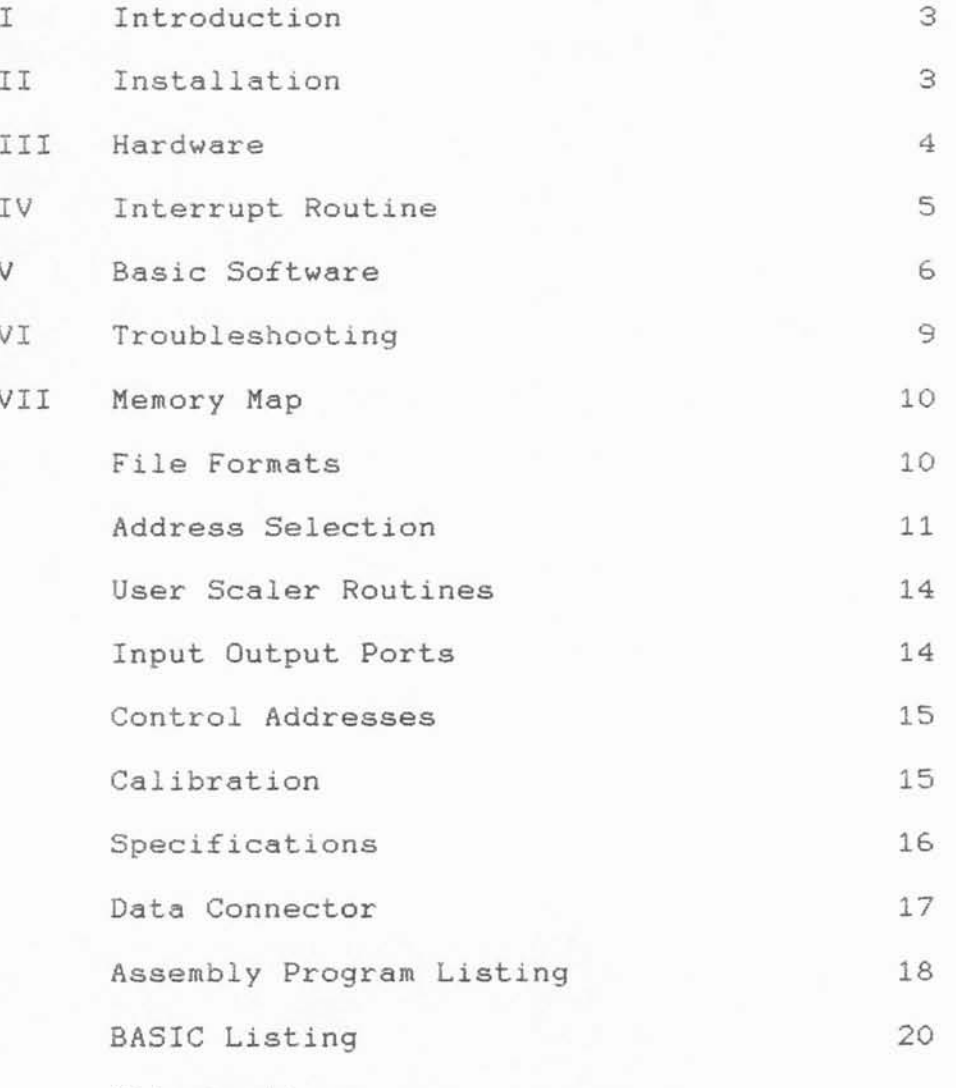

Illustrations

### I. INTRODUCTION

A complete ADL-6408 data logging system results from the integration of a Commodore 64\* Computer system (BASIC Computer, television set, and printer) and a Technical Hardware ADL-6408 hardware/software package. The ADL-6408 hardware is an 8 channel, 8 bit analog-to-digital converter (ADC) that provides adequate resolution and speed for practically all monitoring applications. The software package includes software to drive the hardware Real Time Clock as well as an interrupt driven ADC controller and a BASIC interfacing program. The BASIC program can be shortened or deleted entirely if you wish to obtain more memory for data storage or for other programs. The C-64 Computer system provides power, memory, computing ability, and output interfacing capability for the ADL-6408 package. The complete integrated system provides versatile data logging capabilities unmatched by far more expensive systems.

### II. INSTALLATION

1. Turn off your C-64 Computer.

2. Jumper pins 29 to 12 and 28 to 11 in order to enable the reference to the ADC.

3. Insert the ADL-6408 with the components upright into the expansion port with the connector making firm contact.

4. Turn on the computer. If it doesn't operate normally, readjust the circuit board in the expansion port connector.

5. Connect a +0v to +4v source to pin 20 (input 1) of a 40 pin mass terminated connector (40 position, .100" spacing edgeboard connector). The low side of the source should be connected to pin 21 (ground). Insert the connector on to the ADL-6408 board.

6. Type in the following program or load "PERFORMANCE TEST" from tape or disk.

10 POKE 57342,0 20 POKE 57341.0 30 A=PEEK(57342) AND 128 40 IF A=0 THEN GOTO 30 50 LS=PEEK(57341) 60 LS=255-LS 70 PRINT (LS\*2)/100: 80 FOR T=1 TO 500:NEXT T 90 GOTO 10

7. RUN the program. The voltage corresponding to your source should be repetitively displayed. If desired, you can calibrate to the precisely correct voltage by adjusting the variable trimpot.

8. Load the BASIC program with a 'LOAD "ADL6408.BAS", 8 for disk or

'LOAD "ADL6408.BAS", 1 for tape.

9. RUN the program. The machine language program will now be loaded.

10. Try the different menu options. The voltage displayed for channel O should be the same as obtained in your test program.

11. Connect each of your desired signals to one of the multiplexer input pins (see Connector Description). The system has a working range of 0 to +5.000 volts. Voltages in excess of 5 volts will damage the A/D converter. Consequently, attenuation similar to that shown in Figure 2 should be used for any signals that may exceed +5 volts. More sensitive voltage ranges can be achieved by using off-board amplifiers shown in Figure 3. Small currents can be measured by using amplifiers shown in Figure 4.

# III. HARDWARE

The ADL-6408 board consists of four primary sections; controller, address decoder, input/output ports and A/D converter. The controller consists of a 74LS138 1 of 8 decoder. The address decoder is comprised of a 74LS00 and 74LS85. The address decoder utilizes the 8 low order address lines from the C-64 Computer as well as the \$DFXX/ or \$DEXX/ select lines (jumper selectable) to establish a single block of 4 addresses for the ADL-6408 to utilize. Address A7 as well as the Phase 2 clock are connected to the enable input for the 74LS85, a 4 bit digital comparator. Additionally, address lines A5, A4, A3 and A2 are connected as inputs to the 74LS85. Other inputs to the comparator are from a four (4) position DIP switch. This switch allows selecting different operating addresses for the ADL-6408. If the Dip Switch and the address sent from the C-64 match, the output line of the comparator will switch high. This high output is connected to an enable line for the 74LS138. Addresses A6 and \$DFXX/ or \$DEXX/ form a second enable for the 74LS138. Addresses AO and A1 are connected to the 74LS138 address inputs. These addresses, along with the enables, drive the different I/O devices within the ADL-6408.

The ADC is an eight (8) bit SUCCESSIVE APPROXIMATION Analog to Digital converter. This type of converter was chosen for speed as well as high reliability. The input multiplexer is contained internal to the ADC in order to provide good temperature stability as well as input tracking. The input channel desired is placed on the DATA BUSS of the ADL-6408 and the ALE (Address Latch Enable) is strobed (Address \$DFFE or 57342). This stores the desired channel into the ADC. The convert line (Address \$DFFE or 57342) is then strobed and approximately 65 microseconds later the ADC will complete the conversion in progress. The data is then read from the ADC and stored in the data memory by executing a read from address \$DFFD or 57341. The ADC is now idle until the next load pulse. The data buss of the ADC is not capable of driving the C-64 buss directly, therefore a 74LS368 is used to buffer the ADC from the C-64 data buss. Since these

### ADL-6408 Operator Manual

buffers are inverting, the data received is inverted by the interrupt driven machine code program prior to being stored into the data memory.

# IV. INTERRUPT ROUTINE

All the major data acquisition, and data storage functions are performed by a machine language program residing near the top of BASIC RAM memory. This program immediately follows the BASIC "ADL-6408.BAS" program on the disk or tape. It is loaded with the LOAD "ADL6408.0BJ", 8,1 command for disk or LOAD "ADL6408.0BJ", 1,1 for tape. After the program is loaded and run, the IRQ interrupt is enabled. The microprocessor will jump to the location indicated in memory bytes 788-789 every sixtieth (1/60) of a second. The startup section of the BASIC program initializes the above memory locations to point to the machine code program. This interrupt-driven program normally begins at location \$9D00. A complete listing of this program is included. Time keeping is accomplished by utilizing one of the real time clocks in the C-64 hardware. A 16 bit register (DACO) is decremented at one second intervals to determine when a new analysis is required. An analysis cycle is initiated by loading the first input channel number into the ADC multiplexer and toggling the CONVERT pin of the ADC. When the conversion is completed, the one byte answer is stored in the next available memory location and the next required input is loaded into the multiplexer. After all required analog inputs have been digitized, the data available flag (DAFLG) is set. This indicates to the BASIC program that new data is available. Thus, this machine language program performs all the necessary data-logging functions with no need of assistance from the BASIC program. If the memory storage location exceeds the end of the storage area (EDTA), the data pointer will jump to the data wrap-around location (DWRP) and notify the user of the wrap-around condition. This is normally loaded with the data begin location (BDTA) but can be set to any other desired location.

#### V. BASIC SOFTWARE

### A. General

The BASIC software is designed as a convenient interface to the user. It is not essential to data acquisition. The BASIC software consists of a set-up mode to set computer parameters and place the ADL-6408 system into an idle condition. A "menu" is then used to select various options. Each of these options will be discussed.

1. Set Time

This option allows you to set the month, date, hour, ninute and second of the C-64 Real Time Clock. Hours should be entered on a 12 hour cycle basis. The time is entered lnto the appropriate menory locations and hardware registers and updated by the interrupt routine. It will then be displayed in the lower right corner of the screen. Additionally, the clock time will be displayed with an 'AM' or 'PM' indication.

### 2. Set Paraneters

The desired analysis channels may be entered in any order or may even be repeated. Selection of analysis channels is accomplished sinply by typing the deeired channel number and depressing "RETURN". Entry of any number greater than 8 will terminate this option. After conpletion of channel entry the user Is requested for a'YES/NO' reeponse for the LIST FILE node. This node allows the user to store raw or scaled data on disk or tape as the data is being acquired. This feature allows for transportable data for later analysis. If the user wisheg to establish a list file then the pronpts need only to be answered. The format of the LIST DATA FILE is found in the APPENDIX under FILE FORMATS. In addition to selecting channels for analysis, this option also includes the ability to define the function of each channel by assigning a nane to each channel selected for analysis. The assigned nane nay be up to 5 characters in length and in eny combination of alpha or numeric characters. This allows for ease of data identification at a later time. The function is optional and is selected after all desired analysis channel numbers have been entered. The user is then prompted for an input 'TRIGGER' value. This option allows for the input port to be etrobed to gtart Lhe data acquisition cycle. The input port is checked for a specific bit pattern at the elapse of the data interval. If the value is present at the input port, Lhen data acquisition conmences. At the tine the port is read, if the bit pattern is not equal to the value set in this option, then data acquisition will not commence until another data interval has elapsed and the port is again read. The next option is analysis interval. The analysis interval entry ehould be nade as "hours (1-18), minutes (0-59), and seconds (0-59) "RETURN". A maximum of 18 hours between analyses is allowed. If the total time interval is five seconds or less, and the number of channels to analyse is less than 5, the program will analyze all the channels entered in option 2 and then remain idle until the time interval elapses, and the desired channels will again be analyzed. If the analysis entry is less than five seconds, data acquisition will proceed on a continuous basis with each data point requiring one (1) interrupt cycle to acquire all data channels. ff nore than 6 channels are being analyzed, the time interval must be at least 1O seconds. This delay requirement is due in part to the delay of the screen update of new data. The program will now return to the main menu.

### 3. Set Alarn Linits

This option allows you to set high and low linits for any channel. Enter a value between O.OOO and +5.OO for your highest set. point limit. Enter "5.1" for no high limit. For the low set point limit, enter a "-5" for no limit. This procedure will then cause an asterisk to be printed ahead of the value obtained whenever the high or low limit is exceeded. Enter a "0, 1, 2, 3, 4, 5, 6 or 7" for the output alarn. Exceeding a preset value will cause the corresponding digital alarm output line to go low and remain low. A zero (O) will cause an overrange condition to be printed but not output to the digital output lines. Entry of a '8' for the selected alarm will drive all alarms high or off regardless of alarm status. Enter "99" to finish this option and return to the main menu. During operation, all 8 output lines will be reset (go high) when the "R" key is depressed.

### 4. Start Analysis

Data acquisition will begin one data interval after the START option is selected. Memory locations beginning at BDTA+26 (normally 24602) will then be filled with a one byte data for each input channel with a delay between groups previously determined by option 2. If "Continue" is selected, data acquisition will sinply continue fron the last storage location. When DAFLG is set by the interrupt cycle, the neasured data for each selected channel will be dieplayed on the screen in tabular format. The nenory pointer location and tine wiII also be displayed. The present tine will be entered into the nemory locations reserved for the start time. This allows the data to be saved on disk and still enable subsequent printouts to indicate the correct time of date acquisition. The nenu will reappear when the "Q"uit key is depressed. The printer can be toggled on and off by depressing the "P" key. When the printer is turned on, it will first print an input channel header. It will then print the data collected for each channel beginning with the start of the data collection sequence and ending with the next entry of the "P" key. If the printer routine is interrupted with the "P" key, it will terminate printing and return to the aquisition display. If the "P" key is again depreseed, then a new data header and data will be printed untill the entry again of the "P" key. Additionally, if a LIST FILE was selected, then directly to the left of either the RAW or SCALED data headers an asterick(\*) will be displayed indicating the Lype of data being sent to the list device.

### 5. Save Data on Disk/Tape

The selection of this command will initate the creation of a file

on disk/tape for storage of data. The first portion of the file contains channel names. If channel names were not assigned, then the selected analysis channels will contain asterisks (\*) and hyphens(-)  $(*--*)$  to indicate that no name was assigned. The second portion of the file created is comprised of the data memory pointer location as well as the actual data, Thus the data is loaded at a Iater date by a previously assigned data file name. The file format for memory data files is the ".DAT" extension while the list data utilizes a ".LST" extension to the original file name.

### 6. Print Old Data

This routine moves all the analysis parameters (starting time, channel names (if assigned), analysis interval, data channels, etc.) into the working registerg and then proceeds to print all the data. Additionelly, this routine is aleo used to establish HARD COPY for list node data files. The type of data printed is chosen by the user by an entry prompt. If the user selects the list data format then the user is asked for tape or disk. The user is then asked for the filename. Upon location of the filename the data is printed directly from the storage device. All previous parameters set are also printed in a tabular form for easy reference. This function is terminated upon file end and control returns to the main menu.

7. Load Old DaLa

This is the most convenient method of loading old data for a printout. If the previous saved data was assigned channel names then these channel names will be loaded with the previous data. If no channel names were assigned to the saved data then each channel name will be assigned an asterisk and hyphen label  $(*--*)$  to indicate that no nane was previously assigned.

8. Examine Memory

System memory can be examined by entering the decimal memory address and pressing RETURN. The routine displays the contents of the primary data storage area values. Pressing "M" after entry into this routine, will allow you to examine all the data memory locations. Pressing any other key returns you to the main menu.

### 9, Systen Status

This command is a multifaceted system maintenance command which allows three different functions.

A. The alarm linee can be 'STROBED' at 1 second lntervals, alarm Iines can be assigned nanes up to 5 characters each and the input port can be read and displayed on the screen. This option is selected by using the 'T'est function.

B. Alarm status, data memory used and values assigned to alarms for HIGH and LOW limits can be examined by selecting the 'S'tatus option. The current level definition is printed on the screen next to the alarn nunber. Exit to nain nenu is done by pressing any key.

C. Disk commands as well as disk status and directory for drive 8 can be selected from the sub menu with this option. Entering a 'D' will display the disk (8) directory. Entering a '>' or '.' will set the system to wait for a standard C-64 disk command. The command is executed upon depression of the RETURN key. Entering a 'Q' returns to nain nenu. Enterlng an 'S' wlll return disk statue to the screen.

### VI. TROUBLESHOOTING

Most problems with the ADL-6408 board arise from applying excessive voltage to the ADC multiplexer inputs. If it is determined that one or more inputs are defective then the ADC must be replaced. Make certain the new device is inserted with the locating dot facing the user connector end. Slight readout errors can be corrected by adjusting the voltage reference trimpot. For other problems, follow the procedure shown below:

1. Turn computer off and then on to erase program. 2. POKE 57342, O:POKE 5734L,O to activate RUN and open channel O. 3. Apply a 1 to 4 volt signal to channel O (connector pin 2O>. 4. Do a "PEEK (57341)" connrand. The output data value should be between 50 and 200. Also, it should change when the input voltage is changed. . Otherwise, the software program is not functioning correctly. Try reloading. If this test doesn't work, return the board for repair

### REPAIR FACILITY

If repair of the ADL-54O9 is required, the unit ehould be returned to;

TECHNICAL HARDWARE INC. P.O. BOX 9101 PEMBROKE PINES, FL. 33084

# LIMITED WARRANTY

Technical Hardware Inc. (THinc) warrants the ADL-6408 to be free of defects in workmanship or materials for a period of one (1) year from receipt. Technical Hardware will repair or replace the ADL-6408 (at the option of Technical Hardware Inc.) if found defective during the warranty period when returned to the above address. No other warranties are implied or expressed.

# MEMORY MAP

GENERAL.

ADDRESS

DESC.

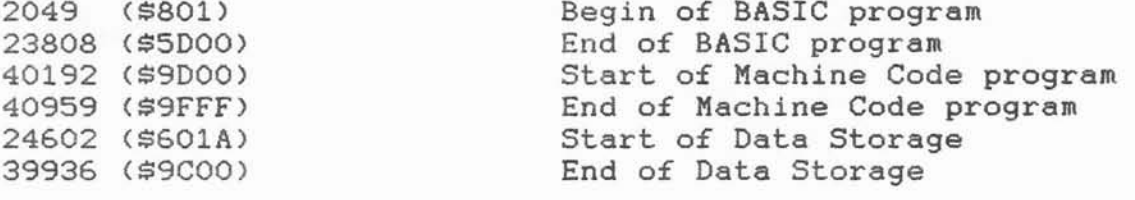

DATA STORAGE VARIABLES

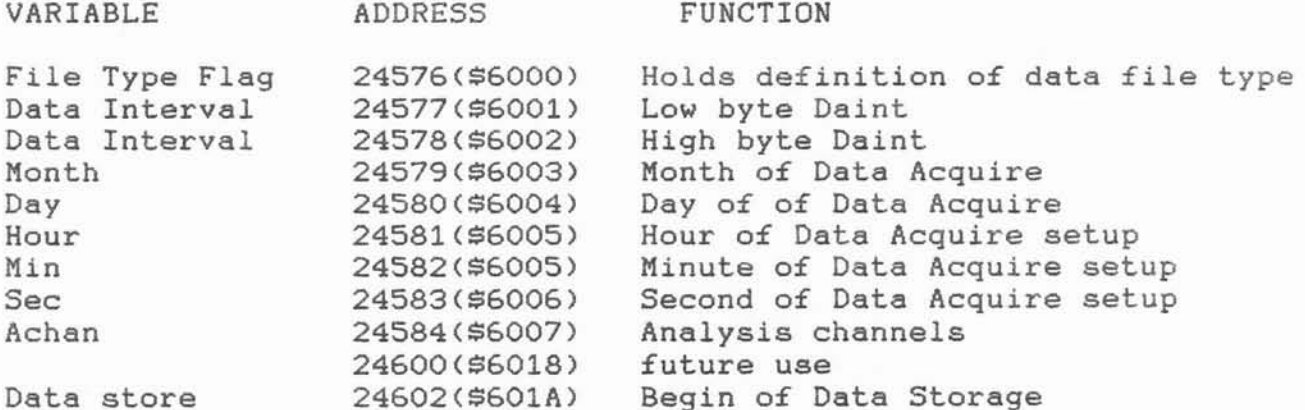

# FILE FORMATS

The file formats for ADL-6408 are the same for both the list (.LST) and data (.DAT) files. All file parameters are stored as ASCII characters either numeric or alpha. It is recommended that any use of the data files other than in the ADL-6408 program, that the user

adhere to the input constraints of the C-64.

FILE (DATA)

**HEADER:** 

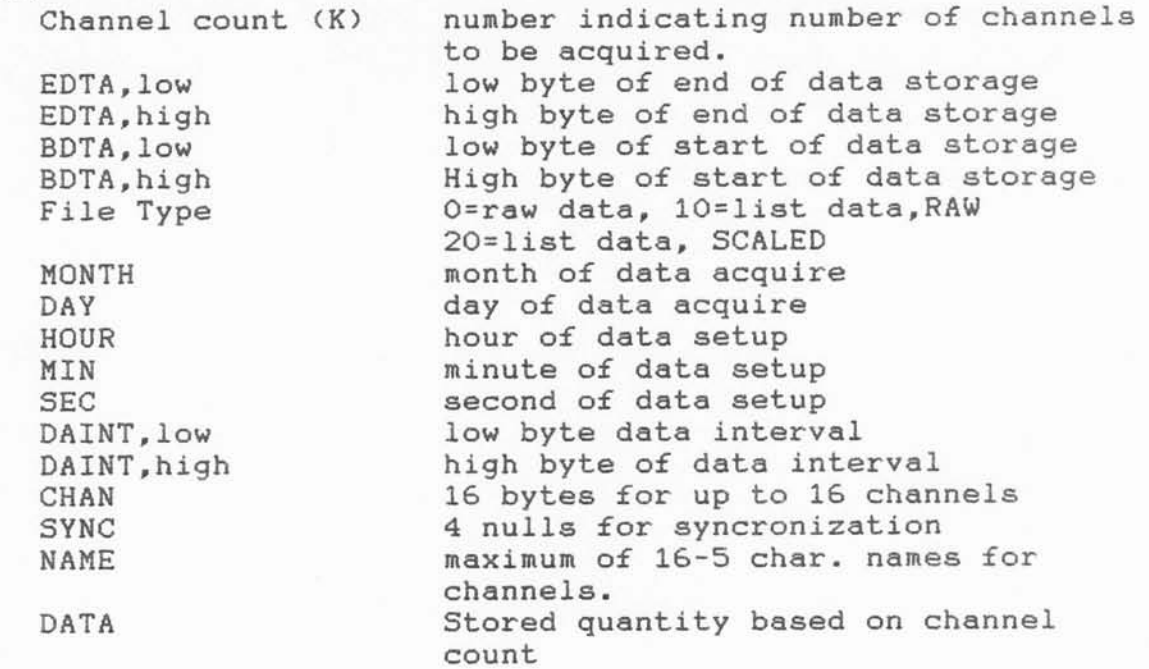

### DATA FORMAT:

All data is stored as blocks of 1 byte per channel and 3 bytes for hour, min and sec. The time of acquire is stored prior to the new channel data. Channel data will follow immediately after the acquisition time. EDTA is constantly updated to provide a memory pointer for new data storage. Thus recovering EDTA from disk or tape as well as BDTA (begin of data storage) will ensure proper data recovery and storage.

NOTE: All data files created using option five (5) will exhibit an extension of '.DAT', while list files will have a '.LST' extension. Option seven (7) will ONLY load data files with the '.DAT' extension. Files with the '.LST' extension may only be loaded from the print routine (option 6). All files are stored as ASCII equivelent BINARY values with the exception of list files which are stored as ASCII floating point numbers.

# ADDRESS SELECTION

The ADL-6408 contains the capability of selecting the operating address for all I/O ports on board via a 4 position DIP switch designated as S-1. This switch, for each position change (16 position combinations possible), will select a different block of 4 addresses for operation of the ADL-6408. Multiple ADL-6408 systems may be utilized with each having a different DIP switch setting. Additionally, there are 2 sets of 3 jumper pins that allow the user to select 4 discreet blocks of 64 operating addresses (16 blocks of 4 addresses). Thus the ADL-6408 can be placed anywhere in the \$DF80 to \$DFFF or \$DE80 to \$DEFF address space. The jumpers are shown in figure  $1.$ 

The board, as received, is set for operation at locations #DFFC-#DFFF. This setting will seldom need to be changed. If change is necessary, the following procedure must be followed to ensure proper operation of the ADL-6408

DISK SYSTEMS:

1. Using LOAD "ADDRESS.MOD", 8", load the address change program into memory.

2. Run the program. The directions for use are presented first. The machine code program is also loaded into memory.

3. Enter the new address in decimal for the new DIP switch setting. The program will make the necessary changes and rewrite the machine code file back to disk.

4. The modification is now completed and need not be changed again unless the DIP-SWITCH or jumpers are changed.

5. If the ADL-6408 does not operate properly after modification then carefully inspect the DIP switch and jumpers for proper settings. This will usually correct the problem. Go back to step 1 and start over.

### TAPE SYSTEMS:

1. Using LOAD "ADL6408.0BJ", 1, 1 load the machine code program into memory.

2. Using the listing supplied for the machine code program. locate the addresses that reference the I/O ports (i.e. those addresses that contain references to \$DFFC, FD, FE, FF). Note these addresses on a piece of paper.

3. Using "POKE" statements, change the memory locations noted above to the new address.

Example: If the new DIP-SWITCH setting is such that the new address is \$DF00 and the current location in memory is \$9DFE, then POKE 40446, 00 will accomplish the necessary change.

4. After each change, the location should be "PEEK"ed to insure the proper change has occurred. If the change is not proper, then step three (3) should be repeated.

5. Once the changes are done, the file should be saved on a new tape. The new program, as well as a copy of the BASIC operating progran should be saved on a new operating systen tape.

6. The modification is now completed and need not be changed again unless the DIP-SWITCH or address jumpers are changed.

7. If the ADL-64O9 does not operate properly after modification then copy ADL6408.OBJ from the distribution tape to memory and delete the file created earlier. This will replace the original program. Go back to step 1 and start over.

# DIP SWITCH SETTINGS

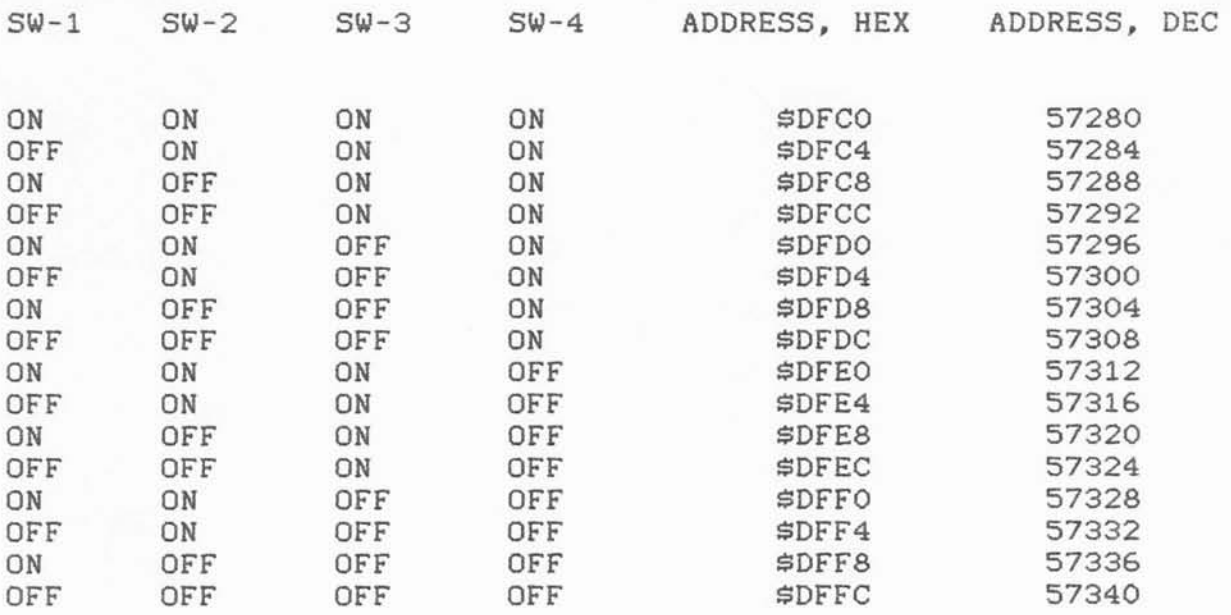

NOTE: The DIP switch when in the ON position will cause a LOW at the address comparator. An equivelent LOW must be received from the C-64 address buss to have a positive compare. This must be kept in mind to understand the DIP switch configuration.

# JUMPER SETTINGS

# JUMPER BASE ADDRESS RESULT

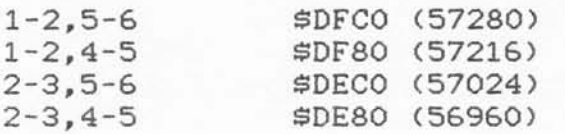

NOTE Junpers set the significant addregs for the operating of the ADL-6408. The factory setting is 1-2, and 5-6. This setting addresses the ADL-6408 to operate with the DIP switch settings in the table above. If the jumpers must be changed, then the jumpers will set the BASE address and the DIP switches will set the offset address from the BASE.

EXAMPLE: Jumper setting  $1-2$ ,  $4-5$  would set BASE address to  $$DF8O.$   $$1-1$ OFF, S1-2 ON, S1-3 ON and S1-4 ON would set OFFSET to 4, thus the operating address would be \$DE84 (56964).

# USER SCALER ROUTINES

The ADL-6409 incorporates provieions for user data ecaling software. The BASIC program contains, in lines 6060 to 6550, locations for scaling equations for each channel. These locations are structured in such a format that all channels set to acquire data will always transition to a given location. This is evidenced by the REM statements heading each scaler routine. The user simply enters his gcaler equation in the proper area based on the gelected channel. The equation will then scale the data and print the scaled value on the screen during the START ACQUISITION option (4). The user may use any standard Commodore 64 statements and/or functions to accomplish the required scaling. A'SYS'function nay also be uged. The variable D(T) is used to carry the RAW data value to the scaler equation. The 'T' is the channel number in a 'FOR-NEXT' loop. If channel 13 is desired then 'T' would equal 13. The variable SC(T) is the scaled variable. An exanple of a scaler ig found below.

EXAMPLE: Scale channel 13 to be the log of the linear value D(T).

6480 SC(T)=LOG(D(T) )

If the user wishes to save the scaled valuee then a new progran should be created on disk or tape. The progran should have a nane familiar to the user defining the change in the scaler routines.

# INPUT/OUTPUT PORT5

The input port of the ADL-5409 is a Low Power Schotkey (LS) TTL input. The input specifications are:

> Input HIGH 2.4 Volts minimum @ 40 microamps Input LOW 0.4 Volts maximum @ 400 microamps

Maximum input voltage is 5.25 Volts. Inputs greater than this value nay cause device destruction.

The input port may be used for applications other than the TRIGGER input for the ADL-64O8, The user mugt, however, develop the necessary software to utilize the input data. The input port utilizes 74LS368 devices which are inverting to maintain a high current drive to the Commodore data buss to reduce buss noise. The user must invert any data read from the input port to return to the proper input value. The 651O nicroprocessor will acconplish thie with the EOR (Exclusive OR) instruction. See the control address table for the read addresees.

### OUTPUT PORT

The output port utilizes a 74LS377 8 bit latch to implement the output function. The output specifications are:

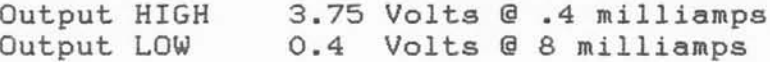

The latch is controlled by a einple output to the control address shown in the control addresg table. Care must be taken when driving external devices not to exceed the drive values as device damage or erratic operation may result.

### CONTROL ADDRESSES

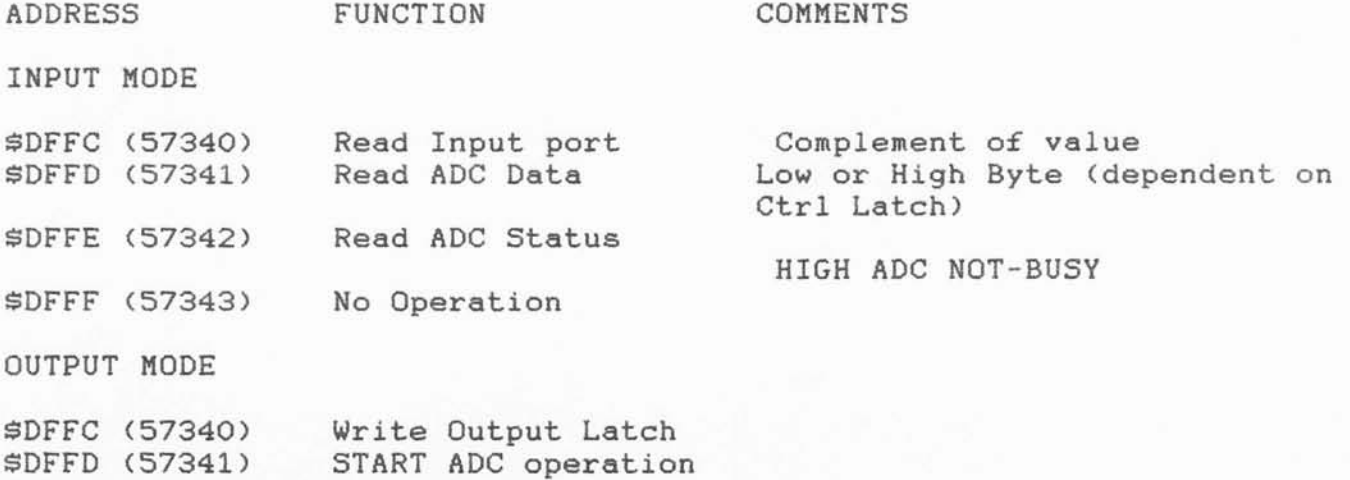

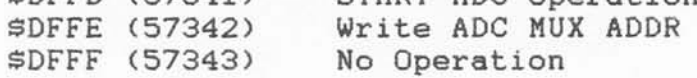

### CALIBRATION

The calibration of the ADL-6408 is straight forward. A voltage potential must be connected to channel O. Once the voltage is

### ADL-6408 Operator Manual

connected to channel 0, type in the test program found in the installation section. Run the program. Your voltage will be displayed on the screen. If the displayed value and the actual value are different, then adjustment of the trim pot is required. Adjust the trim pot SLOWLY until the displayed voltage is the same as the measured value. Calibration is now complete.

# ADL-6408 SPECIFICATIONS

ANALOG/DIGITAL CONV.:

EXTERNAL

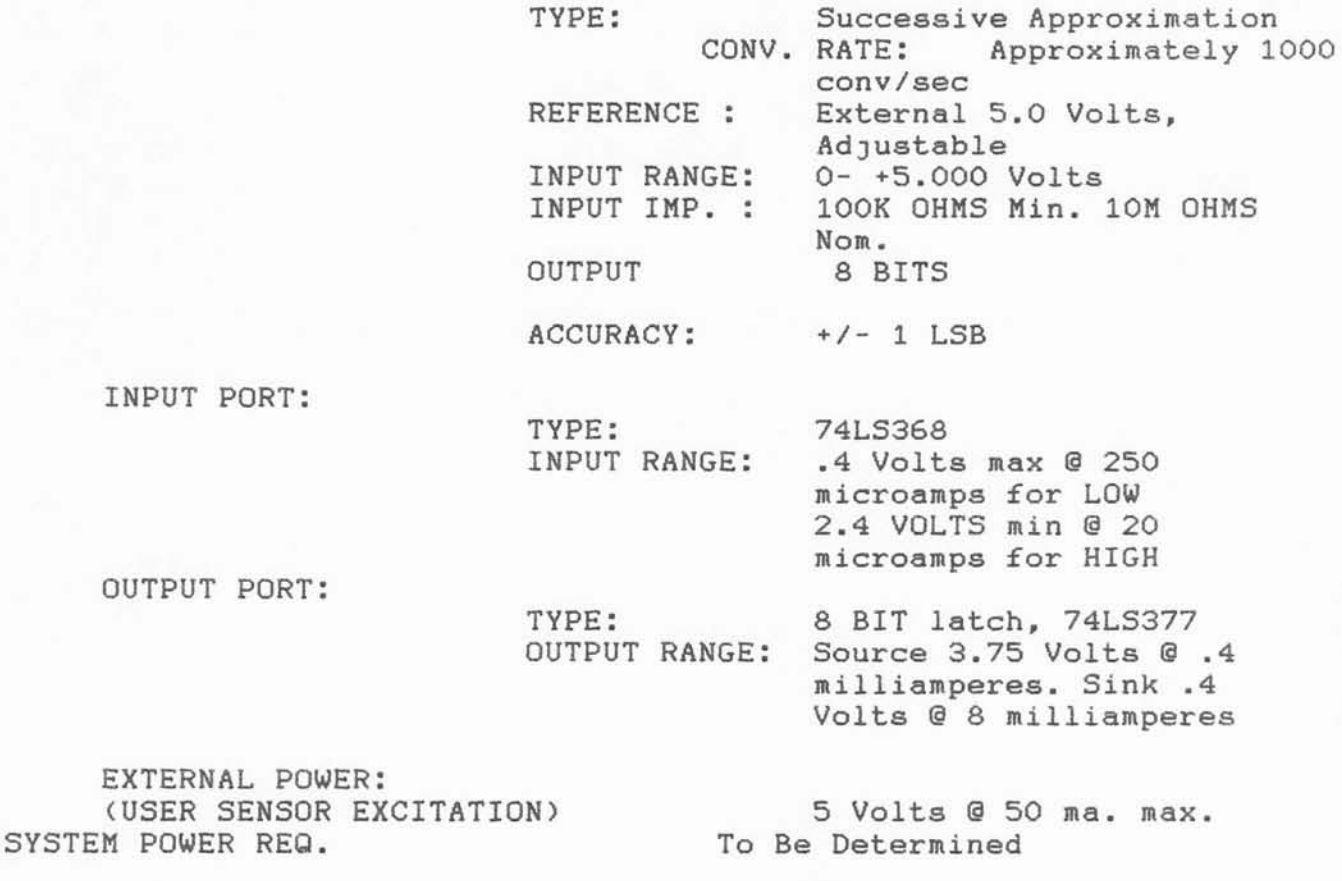

\* C-64 is a Trademark of Commodore Business Machines 052286

# ADL-6408 INTERFACE CONNECTOR

The ADL-6408 interface connector is designed to interface with standard dual 20 pin INSULATION DISPLACEMENT CONNECTOR (IDC) or similiar connector. The spacing is on .100 inch centers. The terminals on the male connector are standard .025" square stake pins.

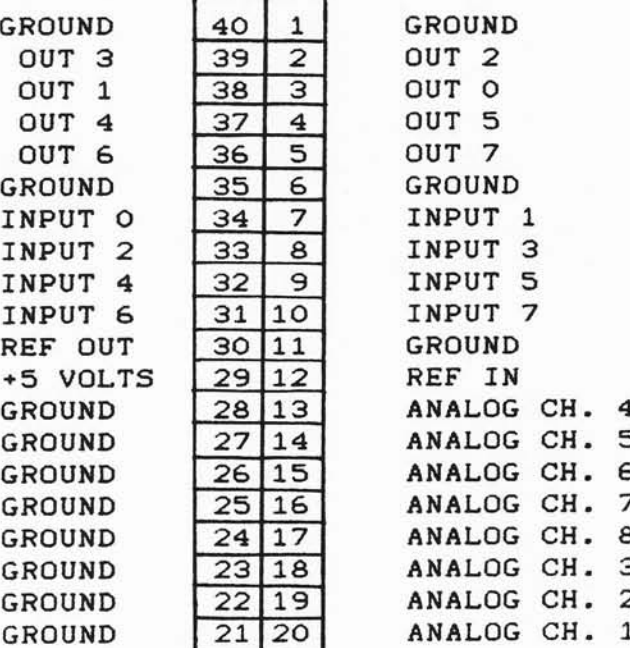

#### ADL-6408

INTERFACE CONNECTOR

10 REM ADL6408. BAS EDIT 2/9/85 20 POKE 53280, 6: POKE53281, 06: V\$=CHR\$ (13) 21 IF A=1 THEN GOTO60 22 PRINT "{SC}":GOSUB5960 25 PRINT " LOAD MACHINE CODE TAPE OR DISK (T/D)":GOSUB5970 26 GET E\$: IF E\$="" THEN GOTO 26 27 IF E\$="T" THEN IF A=0 THEN A=1:LOAD"ADL6408.OBJ", 1, 1:GOTO 60 28 IF E\$="D" THEN IF A=0 THEN A=1:LOAD"ADL6408.0BJ", 8, 1:GOTO 60 30 REM IF A=1 THEN GOTO60 40 PRINT"{SC}":GOSUB5960 :PRINT " LOADING MACHINE PROGRAM": GOSUB5970 50 IF A=0 THEN A=1:LOAD"DL6408.OBJ", 1, 1 60 POKE 51, 0:POKE 52, 96:POKE 55, 0:POKE 56, 96:CLR 70 POKE 53280, 6: POKE53281, 06 80 POKE56334, PEEK (56334) AND 254 90 F=1:G=1:W1=80:GOSUB5780 :W1=80 100 DIM AL(17), CH(17), LD(17), HD(17), L1\$(17), C(18), AH(17), AC(17), D\$(17) 110 DIM A\$(17), D(17), H\$(17), SC(17), AA(17), M\$(17), SC\$(17) 120 Z=40832:POKE(Z+16), 255:POKEZ+72, 0 130 Z1=40832:Z=Z1:POKEZ+1,60:POKEZ+2,60:POKEZ+4,1:POKEZ+5,0:POKEZ+6,255 140 POKE(Z+3), 1:POKEZ+9, 255:POKEZ+10, 255:POKEZ+11, 0:POKE(Z+16), 255:POKEZ+7, 0 150 FORI=Z+50 TO Z+64:POKEI, 0:NEXTI 160 BDTA=Z+65:EDTA=BDTA+2:X=24576:GOSUB710 :POKEBDTA,X2:POKEBDTA+1,X1 170 X=24602:GOSUB710 :POKEBDTA+2, X2:POKEBDTA+3, X1:X=39936:GOSUB710 180 POKEBDTA+4, X2: POKEBDTA+5, X1 190 POKEZ+44,76:REM JUMP (JMP) INSTRUCTION FOR COMPLETION OF IRQ SERVICE ROUTN 195 DATA 31, 28, 31, 30, 31, 30, 31, 31, 30, 31, 30, 31 200 FORI=1TO8:AA(I)=0:NEXT:FORI=Z+32TOZ+32+11:READ A:POKEI, A:NEXT 210 Z3=PEEK(788):Z4=PEEK(789):POKE788,0:POKE789,157:POKEZ+45,Z3:POKEZ+46,Z4 220 POKEZ+50, 00: POKEZ+53, 0: POKEZ+71, 0: POKEZ+8, 255 230 POKE56334, PEEK (56334) OR 1 240 GOTO260 250 GOT0440 260 PRINT "{SC}" 270 FORQ=1TO3:PRINT:NEXTQ 280 PRINT" {YL}UDDDDDDDDDDDDDDDDDDDDDDDDDDDDDDDDDDDI";"{WH}" 290 PRINT TAB (14); "ADL-6408": PRINT 300 PRINT TAB(13); "DATA LOGGER": PRINT 310 PRINT TAB(13) ; "DEVELOPED BY" 320 PRINT:PRINT TAB(08); "TECHNICAL HARDWARE INC." 330 PRINT: PRINT TAB(12): "P.O. BOX 9101" 340 PRINT:PRINT TAB(09):"PEMBROKE PINES, FLA." 350 PRINT: PRINT TAB(12): "COPYRIGHT 1984" 370 GOSUB5960 :PRINT" HIT ANY KEY TO CONTINUE": GOSUB5970 380 GET E\$: IF E\$="" THEN GOTO380 390 FOR I=1T008 400 AC(I)=255  $410$  AL  $(I) = -5$ 420 AH(I)=5 430 NEXT I 440 PRINT "{SC}" 450 PRINT "{YL} UDDDDDDDDDDDDDDDDDDDDDDDDDDDDDDDDDDDI";"{WH}" 460 PRINT"{YL} G";"{WH}"; TAB (02) ; "SELECT OPTION" ; TAB (38) ; "{YL}H" ; "{WH}" 470 PRINT"{YL} G";"{WH}"; TAB(12);"1. SET TIME";TAB(38);"{YL}H";"{WH}"

480 PRINT"{YL} G";"{WH}";TAB(38);"{YL}H";"{WH}" 490 PRINT"{YL} G";"{WH}";TAB(12);"2. SET PARAMETERS";TAB(38);"{YL}H";"{WH}" 500 PRINT"{YL} G";"{WH}";TAB(38);"{YL}H";"{WH}" 510 PRINT"(YL) G":"{WH}";TAB(12);"3. SET ALARM LIMITS";TAB(38);"{YL}H";"{WH}" 520 PRINT"{YL} G";"{WH}";TAB(38);"{YL}H";"{WH}" 530 PRINT"{YL} G";"{WH}";TAB(12);"4. START ANALYSIS";TAB(38);"{YL}H";"{WH}" 540 PRINT"{YL} G";"{WH}";TAB(38);"{YL}H";"{WH}" 550 PRINT"{YL} G";"{WH}";TAB(12);"5. SAVE ON TAPE/DISK";TAB(38);"{YL}H";"{WH}" 560 PRINT"{YL} G";"{WH}";TAB(38);"{YL}H";"{WH}" 570 PRINT"(YL) G";"{WH}";TAB(12);"6. PRINT OLD DATA";TAB(38);"{YL}H";"{WH}" 580 PRINT"{YL} G";"{WH}";TAB(38);"{YL}H";"{WH}" 590 PRINT"{YL} 6";"{WH}";TAB(12);"7. LOAD OLD DATA";TAB(38);"{YL}H";"{WH}" 600 PRINT"{YL} G";"{WH}";TAB(38);"{YL}H";"{WH}" 610 PRINT"{YL} G";"{WH}";TAB(12);"8. EXAMINE MEMORY";TAB(38);"{YL}H";"{WH}" 620 PRINT"{YL} G";"{WH}";TAB(38);"{YL}H";"{WH}" 630 PRINT"{YL} G";"{WH}";TAB(12);"9. TEST/STATUS/DIR";TAB(38);"{YL}H";"{WH}" 642 PRINT: PRINT" ACQUISITION:" 645 A=PEEK(Z+72): IF A=0 THEN PRINT " INACTIVE": GOTO 650 646 IF A=128 THEN PRINT " ACTIVE":GOTO 650 650 GET E\$ 660 IF E\$="" THEN GOSUB4680 670 A=VAL (E\$) 680 IF A) 9 THEN650 690 ON A GOTO760, 1110, 1690, 1930, 2780, 3070, 4190, 4450, 4570 700 GOTO650 710 X1=INT(X/256):X2=X-256\*X1:RETURN 720 K=0:T=Z+16 730 P=PEEK (T): IF P) 08 THEN RETURN 740 C(K+1)=P:K=K+1:T=T+1:GOTO730 750 POKE Z1+09, PEEK(Z+09) AND AC(T): RETURN 760 GOSUB4740 770 GOSUB5960 780 PRINT" SET TIME (H, M, S)" 790 GOSUB5970 800 INPUT" AM OR PM "; T\$: IF LEFT\$ (T\$, 1) <> "A" THEN S=128: GOTO820 810 S=0 820 INPUT"HOUR";A\$ 830 IF VAL (A\$) > 23 THEN820 840 IF VAL (A\$) = 0THEN A\$="00": GOTO880 850 IF LEN(A\$) (2 THEN870 860 GOTO880 870 IF VAL (A\$) (10 THEN A\$="0"+A\$ 880 INPUT"MINUTE";B\$ 890 IF VAL (B\$) > 59THEN880 900 IF VAL (B\$) = 0 THEN B\$="00": GOT0940 910 IF LEN(B\$) (2 THEN930 920 GOT0940 930 IF VAL (B\$) (10 THEN B\$="0"+B\$ 940 INPUT"SECOND":C\$ 950 IF VAL (C\$) > 59 THEN940 960 IF VAL (C\$) = 0 THEN C\$="00": GOTO1000 970 IF LEN(C\$) (2 THEN990 **980 GOTO1000** 990 IF VAL (C\$) (10 THEN C\$="0"+C\$ 1000 A=VAL(A\$):I%=A/10:A=A-(I%\*10):J=A+I%\*16:POKE56331,J OR S

```
1010 B=VAL(B$):I%=B/10:B=B-(I%*10):J=B+I%*16:POKE56330.J
1020 C=VAL(C$):I%=C/10:C=C-(I%*10):J=C+I%*16:POKE56329.J
1030 POKE56328, 0
1040 PRINT "DATE"
1050 INPUT "MONTH (1-12): ";F:F$=STR$(F)
1060 IF F) 12 THEN1050
1070 POKEZ+4, F: INPUT "DAY:"; G: G$=STR$ (G)
1080 IF G) 31 THEN1070
1090 POKEZ+3, G
1100 GOTO250
1110 PRINT "{SC}{CD}"
1120 I=11441130 K=1:T=0:Y=Z+16:GOSUB5610 :R=V+8
1140 PRINT"{SC}": GOSUB5960 :RV=R
1150 PRINT" INPUT CHANNEL NUMBER (99=END)":I3=0:PRINT
1160 GOSUB5970
1170 DF=10
1180 PRINT: PRINT: PRINT
1190 PRINT"{CU}"::INPUT C(K)
1200 IF C(K))08 THEN PRINT"(SC)":POKEY,255:POKERV,255:GOT01310
1210 POKEY, C(K): POKERV, C(K): Y=Y+1: RV=RV+1: IF C(K)) 9 THEN X=4
1220 A=C(K):B$=STR$(A)
1230 IF X=4 THEN C$=MID$(B$, 3, 1): D(2)=ASC(C$)
1240 C$=MID$(B$, 2, 1): D(1)=ASC(C$)
1250 POKEI, D(1)
1260 I=I+1
1270 IF X=4 THEN POKEI, D(2)
1280 I=I+1:K=K+1:IF X=4 THEN I=I+1:X=0
1290 IF K) 09 THEN1310
1300 GOT01190
1310 R=R-8:TT=PEEK(Z+4):TD=PEEK(Z+3):POKE(R+1),TT:POKE(R+2),TD:POKER, 0
1320 GOSUB5810 :POKE(R+3), TH:POKE(R+4), TM:POKE(R+5), TS
1330 K=K-1:GOSUB5960 :LX=0
1340 PRINT "
                LIST MODE DATA FILE (Y/N)":GOSUB5970
1350 INPUTT$:T$=LEFT$(T$,1):IF T$()"Y" THEN1460
1360 PRINT"FILE TO DISK OR TAPE (D/T)"
1370 GET T$:IF T$="" THEN1370
1380 IF T$="Q"THEN250
1385 IF T$="T" THEN LT=10:GOTO 1410
1390 IF T$ () "D" THEN GOTO1460
1400 LT=0
1410 INPUT"LIST MODE FILENAME: ":L$
1412 PRINT"DISK DRIVE NUMBER 8 OR 9?";:INPUT DR:DR$=STR$(DR)+":"
1415 IF LT=10 THEN C=1:OPEN C, 1, 1, L$+". LST":GOTO 1450
1420 IF LT=0 THEN L$="0:"+L$+".LST, S, W": GOT01430
1430 OPEN 1, DR, 15:C=2:OPEN C, DR, 3, L$: INPUT#1, A, B$
1440 IF A() 0 THEN PRINTB$:CLOSE 1:CLOSE 2:LX=0:GOTO1410
1450 LX=80:REM HEADER FLAG
1460 GOSUB5960
1470 PRINT"
                 ASSIGN CHANNEL NAMES (Y/N)"
1480 GOSUB5970
1490 INPUTA$
1500 IF A$ () "Y" THEN GOTO1550
1510 PRINT"CHANNEL NAME (5 CHAR MAX.)
1520 FOR T=1TOK
1530 PRINT "(";C(T);")";:INPUT L1$(T)
```

```
1540 NEXTT: IF A$="Y" THEN GOTO1560
1550 FORT=1TOK:L1$(T)="*---*":NEXT T
1560 GOSUB5960
             SET INPUT PORT TRIGGER VALUE (Y/N)"
1570 PRINT"
1580 GOSUB5970
1590 INPUT A$
1600 IF A$ <> "Y" THENPOKEZ1+50, 0:60T01630
1610 INPUT " TRIGGER VALUE TO START AQUIRE= ";XT
1620 POKEZ1+50, 128: POKEZ1+54, XT
1630 PRINT"{SC}":GOSUB5960 :PRINT"
                                         INPUT ANALYSIS TIME (H, M, S)": GOSUB5970
1640 INPUTH, M, S: POKEZ+53, 0: POKEZ+72, 0
1650 AT=3600*H+(60*M)+S:X=INT(AT)
1660 GOSUB710 :POKEZ+5, X2:POKEZ+6, X1:POKEZ+7, X2:POKEZ+8, X1:POKER+6, X2:POKER+7, X1
1670 IF LX=80 OR LX=40 THEN GOSUB6560:REM OPEN UP FILE AND DEVELOP HEADER
1680 GOTO250
1690 GOSUB4740
1700 GOSUB5960
1710 PRINT " SET ALARM LIMITS": GOSUB5970 : IF I3>7 THEN1910
1720 PRINT"(CD)":PRINT "CHANNEL 99=END":T=0:INPUT"CHANNEL NUMBER":T2
1730 IF T2) 08 THEN1920
1740 K=0:T1=Z1+16
1750 P=PEEK (T1) : IFP) 08 THEN1770
1760 CH(K+1)=P:K=K+1:T1=T1+1:GOT01750
1770 FORT=1TOK
1780 IF CH(T)=T2 THEN1810
1790 NEXT T
1800 GOTO1720
1810 PRINT "(";L1$(T);")"
1820 IF T2) 08 THEN1720
1860 INPUT "HIGH LIMIT "; AH (T):13=13+1
1870 INPUT "LOW LIMIT"; AL(T)
1880 INPUT "ALARM LINE (0, 1, 2, 3, 4, 5, 6 OR 7)"; I
1890 AA(I+1)=T2:AC(T)=255-(2^I):PRINT AC$(I+1):IF I3)7 THEN1910
1900 GOTO1720
1910 PRINT "{YL}ALL ALARMS ASSIGNED{WH}":FORQ=1T01000:NEXTQ
1920 GOTO250
1930 GOSUB4740
1940 GOSUB5960
1950 PRINT "
                      START AQUISITION "
1960 PRINT " START OR CONTINUE (S/C)"
1970 GOSUB5970
1980 IF DF() 0 THEN GOTO2020
1990 PRINT "*ERROR* NO AQUISITION PARAMETERS SET"
2000 PRINT"USE OPTION 2"
2010 FORG=1TO1000:NEXTG:6OT0250
2020 GET X$: IF X$="" THEN2020
2030 IF X$="C" THEN CA=1:GOTO 2150
2040 IF X$ <> "S" THEN250
2050 PRINT"{SC}":Z=Z1:TT=PEEK(Z+4):TD=PEEK(Z+3):GOSUB5610
2060    X=24602:88SUB710    :POKEZ+67,X2:POKEZ+68,X1:POKE251,X2:POKE252,X1
2070 GOSUB5810 :GOSUB5610 :POKEV,0:POKEV+3,TH:POKEV+4,TM:POKEV+5,TS
2080 TT=((PEEK(Z+63)*10)+PEEK(Z+64)):TD=((PEEK(Z+61)*10)+PEEK(Z+62))
2090 POKEV+1, TT: POKEV+2, TD: POKEZ+72, 0
2100 GOSUB720
2110 MP=24602:GOT02160
2150 PRINT "{SC}"
```
2160 PRINT "{YL}CHANNEL";TAB(12);" RAW ";TAB(20);"SCALED";TAB(28);"ALARM(S){WH}" 2170 IF LX=50 OR LX=5 THEN PRINT"(CU)";TAB(11);"\*":GOTO2190 2180 IF LX=100 OR LX=15 THEN PRINT"{CU}"; TAB(19); "\*": GOTO2190  $2190 Z = 71$ 2200 GOSUB720  $2210$  FOR T=1TOK 2220 IF Li\$(T)="\*---\*" OR Li\$="\*" THEN PRINT"\*";"(";C(T);")";TAB(8);"=":GOTO2240 2230 PRINT L1\$ (T) ; TAB (08) ; "=" 2240 NEXT T: POKEZ+72, 128 2250 B=PEEK(Z+10):IF B()0 THEN2640 2260 POKEZ+10, 128: PRINT "{HM}": PRINT: IF CA() 1 THEN GOTO 2290 2270 PRINT"(HM)":PRINT 2280 MP=ABS((256\*PEEK(Z+68)+PEEK(Z+67)-K)-3) 2290 TH=PEEK(MP): TM=PEEK(MP+1): TS=PEEK(MP+2): MP=MP+3 2295 IF LX=50 OR LX=100 THEN GOSUB 6920:60TO 2297 2296 GOTO 2300 2297 IF LT=10 THEN C=1:60TO 2299 2298 IF LT=0 THEN C=2 2299 PRINT#C, TH: PRINT#C, TM: PRINT#C, TS 2300 FORT=1TOK  $2310$  Q=((T\*1)-1) 2320 HD=PEEK ( (MP) +Q) 2340 D(T) = (HD\*2)/100  $2350$  A\$(T)=" " 2380 IF D(T))AH(T) THEN A\$(T)="\*":GOSUB750 2390 IF D(T) (AL(T) THEN A\$(T) = "\*": GOSUB750 2400 IF D(T)=0 THEN D\$(T)=A\$(T)+" 0.000":GOTO2420 2410 GOSUB5880 2420 IF PR=2 THEN RETURN 2430 IF C(T)=0 THEN GOSUB6080 :GOTO2480 2450 ON C(T) GOSUB6110 ,6140 ,6170 ,6200 ,6230 ,6260 ,6290,6320 2480 IF SC(T)=0 THEN SC\$(T)=A\$(T)+" 0.000 ":GOTO2500 2490 GOSUB6690 2500 PRINT TAB(10); D\$(T); TAB(19); SC\$(T);: IF LX=100 THEN PRINT#C, SC(T) 2510 IF LX=50 THEN PRINT#C.D\$(T) 2520 IF A\$ (T) = "\*" THEN PRINT TAB (29); : 60T02550 2530 PRINT TAB(29);" 2540 GOT02600 2550 FOR I=1T08 2560 IF AA(I)=C(T) THEN2580 2570 NEXT I 2580 PRINT AC\$(I);"\*";I-1;"\*":GOTO2600 2590 PRINT 2600 NEXTT:POKEZ+10,128:IFPEEK(Z+53)()128 THEN GOTO 2620 2602 PRINT:PRINT"\* ERROR \* MEMORY OVERFLOW":X=24602:GOSUB710:POKEEDTA.X2 2604 POKEEDTA+1, X1 2620 IF PR=1 THEN MD=MP-3:EA=MD+T+T:BOSUB3990 2630 GOSUB5660 2640 GOSUB4680 2650 GET E\$: IF E\$="0"THEN2720 2660 IF E\$="R" THEN4830 2670 IF E\$ () "P" THEN GOTO2700 2680 IF PR=1 THEN PR=0:CLOSE 4:GOTO2700 2690 PR=1:GOSUB4820 2700 IF PEEK(Z+10)=0 THEN2270 2710 GOT02640

```
2720 IF LX=50 OR LX=100 THEN CLOSE1:CLOSEC
2730 IF LX=5 OR 15 THEN CLOSE 1:CLOSE C
2740 CLOSE 4: PR=0:LX=0:LF=0:LT=0
2750 GOT0250
2760 PRINT#C, (((A(5)-48)*10)+A(6)-48):PRINT#C, (((A(3)-48)*10)+(A(4)-48))
2770 PRINT#C, (((A(1)-48)*10)+(A(2)-48)): RETURN
2780 GOSUB4740
2790 GOSUB5960
2800 PRINT "
                 SAVE DATA ON TAPE/DISK"
2810 GOSUB5970
2820 PRINT "{CD}":INPUT "
                               TAPE OR DISK (T/D/Q)";Z$
2830 IF Z$="Q" THEN250
2840 PRINT"{CD}": INPUT "
                            {RV}FILENAME:{RO}";T$
2850 GOSUB5610
2860 H=U-V
2870 IFH (=26 THEN PRINT"{RV}NO DATA AVAILABLE TO SAVE{RO}":FORI=1TO1000:NEXT I:G
OT0250
2880 Z$=LEFT$(Z$,1):POKEZ+72,0
2890 IF Z$="T" THEN3010
2900 IF Z$ <> "D" THEN2810
2905 PRINT"DISK DRIVE NUMBER 8 OR 9?"::INPUT DR:DR$=STR$(DR)+":"
2910 T$=DR$+T$+".DAT, S, W"
2920 PRINT"SAVING "; T$; " TO DISK"
2930 GOSUB720 :OPEN 1, DR, 15:C=2:OPEN C. DR, 2, T$
2940 INPUT#1, A, B$: IF A <> 0 THEN PRINT B$: CLOSE 1: CLOSE 2: GOTO2840
2950 GOSUB2960 :INPUT#1, A, B$:PRINT B$:CLOSE 1:CLOSE 2:GOTO250
2960 PRINT#C, K:PRINT#C, U1:PRINT#C, U2:PRINT#C, V1:PRINT#C, V2:PRINT#C, 0
2970 FORI=V+1 TO V+26: PRINT#C, PEEK (I) :NEXTI
2980 FORI=1TOK:PRINT#C, L1$(I):NEXTI
2990 PRINT#C.H:FORI=V+26 TO (V+26+H):PRINT#C.PEEK(I):NEXTI
3000 RETURN
3010 T$=T$+".DAT":PRINT"REWIND TAPE TO START"
3020 INPUT "TYPE 'GO' WHEN READY":A$:IF A$()"GO" THEN3020
3040 PRINT "OPENING FILE "; T$;" ON TAPE": FORI=1TO1000:NEXTI: C=1:OPEN C, 1, 1, T$
3050 GOSUB2960 : CLOSE C: GOTO250
3060 GOT0250
3070 GOSUB4740
3080 GOSUB5960
3090 PRINT "
                 PRINT OLD DATA"
3100 GOSUB5970
3110 PRINT"LIST FILE OR MEMORY DATA (L/M)"
3120 GETX$:IF X$="" THEN3120
3130 IF X$="M" THEN PRINT "DATA FROM MEMORY":PR=2:GOTO3400
3140 IF X$="0" THEN GOTO250
3150 IF X$="L" THEN PRINT "DATA FROM LIST FILE"
3220 INPUT"FILENAME: ":L$
3221 PRINT"DATA FROM TAPE OR DISK (T/D/Q)"
3222 GET X$:IF X$="" THEN 3222
3223 IF X$="T" THEN GOSUB 12000:OPEN C, 1, 0, L$+".LST":GOSUB3250:CLOSE C:GOTO 250
3224 IF X$="Q" THEN GOTO 250
3225 PRINT"DISK DRIVE NUMBER 8 OR 9?";:INPUT DR:DR$=STR$(DR)+":"
3229 L$=DR$+L$+".LST, S, R":PRINT"DATA FROM DISK"
3230 OPEN 1, DR, 15:C=2:OPEN C, DR, 2, L$:INPUT#1, A, B$:IF A=0 THEN GOTO3250
3240 PRINT B$:CLOSE 1:CLOSE 2:GOTO3220
3250 PR=2:OPEN 4, 4, 1: PRINT#4: PRINT#4, "DATA HEADER"
3260 INPUT#C, K, U1, U2, V1, V2, FG:GOSUB5630
3280 INPUT#C, MO, TD, TH, TM, TS, A1, A2
```

```
3290 FORI=1TO16:INPUT#C, D(I):NEXT:FORI=1TO3:INPUT#C, B$:NEXTI
3300 FORI=1TOK: INPUT#C, L2$ (I):NEXT
3310 PRINT#4, "CHANNELS: ";:FORI=1TOK:PRINT#4, D(I);:NEXT:PRINT#4, " "
3320 PRINT#4, "DATE:";MO;"/";TD:PRINT#4, "TIME OF AQUIRE: ";TH;"/";TM;"/";TS
3330 PRINT#4, "AQUISITION INTERVAL: "; ((A2*256)+A1); " SECONDS"
3340 PRINT#4, "TYPE OF DATA FILE: ";: IF LF=10THENPRINT#4, "SCALED DATA":GOT03360
3350 PRINT#4, "RAW DATA FILE"
3360 PRINT#4, " " PRINT#4, " "
3370 GOSUB3490 :GOSUB3520 :GOSUB3640:GOSUB3670 :GOSUB3770
3380 PRINT#4, MO: "/":TD: GOSUB3860: GOSUB3770: CLOSE4: CLOSE1: CLOSE2: PR=0: GOTO250
3390 REM PRINT MEM DATA
3400 OPEN 4, 4, 1
3420 GOSUB5610 : MD=V+26:GOSUB720 :GOSUB3490:GOSUB3580:GOSUB3640
3430 GOSUB3720:GOSUB3770:GOSUB3820:IF PR=1 THEN RETURN
3440 GOSUB3980 : IF PR=1 THEN RETURN
3450 GOTO250
3460 GOSUB5610
3470 MD=V+26
3480 GOSUB720
                              \frac{11}{2}3490 PRINT#4, "CHANNEL
3500 IF Z$="Q" THEN250
3510 RETURN
3520 FORT=1TOK
3530 PRINT#4, D(T);
3540 IF D(T))9 THEN PRINT#4, SPC(3);:GOTO3550
3550 PRINT#4, SPC(4);
3560 NEXTT
3570 RETURN
3580 FORT=1TOK
3590 PRINT#4, C(T);
3600 IF C(T)) 9 THEN PRINT#4, SPC(3):: GOTO3620
3610 PRINT#4, SPC(4);
3620 NEXTT
3630 RETURN<br>3640 PRINT#4," ":PRINT#4," ",
3630 RETURN
3650 PRINT#4, "NAMES:
3660 RETURN
3670 FORT=1TOK
3680 PRINT#4, L2$ (T) ; SPC (2) ;
3690 NEXTT
3700 PRINT#4
3710 RETURN
3720 FORT=1TOK
3730 PRINT#4, L1$ (T); SPC (2);
3740 NEXTT
3750 PRINT#4
3760 RETURN
3770 FORT=1TO((7*K)+13)
3780 PRINT#4, "-";
3790 NEXTT
3800 PRINT#4, "-"
3810 RETURN
3820 TT=PEEK(Z+4):TD=PEEK(Z+3)
3830 PRINT#4, TT; ": "; TD
3840 RETURN
3860 INPUT#C, TH, TM, TS: PRINT#4, TH; ": "; TM; ": "; TS; : IF TS(10 THEN PRINT#4, SPC(1);
```
3870 D\$="":A\$=" ":FORT=1TOK:A\$(T)=" ":D\$="" 3880 GET#C.C\$ 3890 IFC\$ <> CHR\$ (13) THEN D\$=D\$+C\$: GOTO3880 3900 D\$(T)=D\$:IF ST=64 THEN CLOSE1, 2:PRINT#4:GOTO3930 3910 PRINT#4, D\$(T);:NEXTT:PRINT#4," " 3920 GOT03860 3930 PRINT#4, "END OF DATA FILE": RETURN 3940 MD=MD+T:IF MD=)EA THENCLOSE1:CLOSE2:GOSUB3770 :PRINT#4:CLOSE 4:GOTO250 3950 RETURN 3960 IF PR=1 THEN RETURN 3970 GOSUB5610 3980 GOSUB5610 : MD=V+26:EA=U+2 3990 TH=PEEK(MD): TM=PEEK(MD+1): TS=PEEK(MD+2) 4000 IF MD=>EA THEN GOSUB4160:PRINT#4:CLOSE 4:GOTO250 4010 BOSUB6920 4015 IF PR=2 THEN MD=MD+3 4020 PRINT#4, TH; ": "; TM; ": "; TS; : IF TS(10 THEN PRINT#4, " "; 4040 IF MD=>EA THEN GOSUB4160:PRINT#4:CLOSE 4:GOTO250 4050 FORT=1TOK 4060 Q=((1\*T)-1) 4070 HD=PEEK(MD+Q) 4080 IF PR=1 THEN PRINT#4, D\$(T);: GOTO4110 4090 IF PR=2 THEN GOSUB2340 :PRINT#4, D\$ (T) ;: GOTO4110 4100 GOSUB5880 :PRINT#4, D\$(T); 4110 NEXTT 4120 PRINT#4, " " 4130 IF PR=1 THEN RETURN 4140 MD=MD+K:IF MD=>EA THEN GOSUB4160 :PRINT#4:CLOSE 4:PR=0:GOTO250 4150 GOT03990 4160 PRINT#4:FORT=1TO((7\*K)+13):PRINT#4,"-";:NEXTT:PRINT#4," " :PR=0 4170 IF LF() 0 THEN CLOSE 1:CLOSE 2:RETURN 4180 RETURN 4190 GOSUB4740 4200 GOSUB5960 :PRINT" LOAD DATA ":GOSUB5970 4210 INPUT "LOAD DATA FROM TAPE/DISK (T/D/Q)":Z\$ 4220 Z\$=LEFT\$(Z\$,1):IF Z\$="Q" THEN250 4230 INPUT "{RV}FILENAME:{RO}":T\$ 4240 IF Z\$="T" THEN4400 4250 IF Z\$ () "D" THEN250 4255 PRINT"DISK DRIVE NUMBER 8 OR 9?";:INPUT DR:DR\$=STR\$(DR)+":" 4260 T\$=DR\$+T\$+".DAT, S, R 4270 PRINT"LOADING "; T\$; " FROM DISK" 4280 OPEN 1, DR, 15:C=2:OPEN C, DR, 2, T\$ 4290 INPUT#1, A, B\$: IF A <> 0 THEN PRINT B\$: CLOSE 1: CLOSE C: GOTO 4210 4300 GOSUB4320:POKEZ+72.0:INPUT#1,A.B\$:PRINT B\$:CLOSE 1:CLOSE C 4310 GOTO250 4320 INPUT#C, K: INPUT#C, U1, U2, V1, V2, FG 4340 GOSUB5980 :GOSUB5630 4350 FORI=V+1 TO V+26:INPUT#C, X:POKEI, X:NEXT I 4360 FORI=1TOK:INPUT#C,L1\$(I):NEXTI 4370 INPUT#C, H:FORI=V+26 TO (V+26+H):INPUT#C, X:POKEI, X:NEXTI 4380 GOSUB5990:GOSUB 5980 4390 RETURN 4400 T\$=T\$+".DAT":PRINT"REWIND TAPE TO START" 4410 INPUT "TYPE 'GO' WHEN READY"; A\$: IF A\$ <> "GO" THEN4410 4420 IF A\$="0" THEN250

```
2050 IL 9$ () n An (1909)
             2010 2020/B223PS :LIML CACCE ULUKN (AVM ... 2020/B23/0 :IMLATH
              TEST ROUTINES": 50SUB5970
                                              MADWO PRINT"{COSUBSOB# $281MIN
                                                                       4980 RETURN
                                                                 4970 POKE1+7,AC
                                                                 4960 bOKEI+6,A(1)
                                                                   4920 bOKEI+13
                                                                (9)U bokel+4' U (4)
                                                                 4930 bOKE1+3'd(2)
                                                                   4920 POKEI+2,47
                                                                 4910 bOKEI+I'+U(9)
                                                                   \forall300 bokel'(2)
                                                                       8961=1 0687
                                                          M880 DOKEI'I:DOKEI+I'I3
       #810 I=1396+10:b=bEEK(3+11):IE b=158 1HEW bDKEI'19:bOKEI+1'12:BOLO+830
                                                                        ABG0 NEXTI
                                                        \forall820 U (I) = DEEK (I+Z+25+2+)
                                                                  9 01 I=IN03 0787
                                                      4830 bOKE(5+3)' S22'5010510
                                                      4820 PR=1:EDSUB3400 :FETURN
                                  4810 IF PR=1 THEN PR=0:PRINTA+#4:CLOSE 4:METURV
                                                                      0620109 0627
                                                                       4780 NEXT I
                                                                   A770 PRINT C(I)
                                                               Q+2Q+1Q=I and Q=IA750 RETURN
                                                        widdlach "The MagazicDlig"
                                                                       4730 RETURN
                                                                    078780509 0247
                                                                 V / V / V / V / V / V / V / V / V / V+100 B(+)=bEEK(I+05)++8+8+bOKEI+3(I):bOKEI+I+3+B(5):bOKEI+2+3+1+bOKEI++1+3+3+5+5+5+5+5+5+5+5+5+5+5+5
         B599 1=19536 11943 11953 12483 12483 12483 12483 12483 12494 12494 12494 1249489907 SAS : 19907 SAS 0897
                                                                      0920109 0497
                                                                 wisar PRINT "TEST"
                                                                     000SO109 0S97
                                                     4640 IF E$ () "THEN GOTO250
                                                         VP32 IL E#= D. IHEN 8000
                                                          VESQ IL E#= G HENEZIQ
                                                                      #BUNI ASSA
                                                           n = $X: 0/65 8/809 2/57
       #210 DKINL (COLORGESSERING LOSIEN SASLEN SIBLIC PLESI OR DIS' (CALAD)
                                                                0520109:1Z=Z 09St
                                                          ☆220 IL E#= Www IHEN <<br />
NE
                                                   4240 GET E$:17 E$="" THENASA0
                                                                  D+Z=Z:ILXEN 02St
                                                               G, A, A, A, A, A, B, A, B, B, BV2I0 U=bEEK(I+I):B=bEEK(I+I+I)
                                                           4500 FORI=ZUTO44 STEP 2
                                                                 "{38}"TVI99 0644
                              4480 PRINT "INPUT MEMORY LOC TO DISPLAY:" TNPUT Z
                                    EXUMINE WEWOKA, SOSOBRAS
                                                                     " TNIAG NYAA
                                                                    09658NS09 0977
                                                                    のケムウENSO9 05ケケ
                                      4440 DOKES+15'07FORDS-02501CFORE C:0010520
41'10-TW WARD WARD ALLE "###" ON TAPE" FORI=ITO10001NEXTIIC=11OPEN C, 1, 0, 7
```
5025 ZA=PEEK(40341):ZB=PEEK(40342):ZT=((ZB\*256)+ZA) 5030 PRINT "ALARM: " 5040 FORT=0TO7:A%=255:B%=2^T:A%=255-B% 5050 PRINTT::POKE ZT.AX:PRINT "ON "::FORQ=1TO500:NEXTQ:PRINT "OFF " 5070 NEXTT: POKE ZT, 255 5080 GOSUB5960 : PRINT" DEFINE ALARM NAMES (Y/N) ":GOSUB5970 :INPUTE\$ 5090 IF E\$ () "Y" THEN5150 5100 PRINT"{SC}" 5110 PRINT"ALARM NUMBER "; TAB (15) ; "NAME (8 CHAR MAX) " 5120 FOR T=0T07 5130 PRINT T;:INPUT"";AC\$(T+1) 5140 NEXTT 5150 GOSUB5960 :PRINT" READ INPUT PORT (Y/N) ":GOSUB5970 :INPUTE\$ 5160 IF E\$ () "Y" THEN GOTO5280 5170 PRINT"{SC}" 5180 PRINT"INPUT PORT STATUS:" 5185 ZA=PEEK(40552):ZB=PEEK(40553):ZT=((ZB\*256)+ZA) 5190 FORT=0T07 5200 PRINTT; TAB (10); 5210 IP=PEEK(ZT) 5220 I1=IP AND (2^T) 5230 IF I1) 0 THEN PRINT"ON ": GOTO5250 5240 PRINT "OFF " 5250 NEXTT 5260 PRINT "HIT ANY KEY TO RETURN"; 5270 GET E\$: IFE\$=""THEN5270 5280 IF X\$="P" THEN PRINT#1:CLOSE 1 5290 GOTO250 5310 PRINT"{SC}"; 5320 PRINT" {YL}{RV}SYSTEM STATUS{RO}";"{WH}" 5330 GOSUB5610 : PRINT "DATA MEMORY: ";U-V; " BYTES USED " 5340 GOSUB5730 :REM GET PARAMETERS 5350 PRINT"ACQUISITION TIME PERIOD: (SEC'S) 5360 PRINT"CURRENT:";CT;SPC(10);"PREVIOUS: ";PT 5370 PRINT "CHANNELS: ";:GOSUB720 :FORT=1TOK:PRINT C(T);" ";:NEXTT 5380 PRINT 5390 PRINT "ALARMS: "; TAB(10); "HIGH SET"; TAB(20); "LOW SET" 5400 REM GOSUB 10000 5410 FORT=1TO8:PRINT AA(T);"(";AC\$(T);")";TAB(10); 5420 IF AA(T)=0 THEN PRINT 0; TAB(20); 0: GOT05470 5430 FOR I=1TOK 5440 IF C(I)=AA(T) THEN5460 5450 NEXT I 5460 PRINT AH(I); TAB(20); AL(I) 5470 NEXTT 5480 PRINT "ALARM:";TAB(08);"BINARY:";TAB(19);"STATUS:" 5490 FORT=0T07 5500 AL=PEEK(Z+9):AB=2^T:AL=AL AND AB 5510 PRINT T+1;TAB(10);AL;TAB(20);:IF AL)0 THEN PRINT "OFF ":GOTO5530 5520 PRINT"{YL}{RV}ON {RO}{WH}" 5530 NEXT T 5540 PRINT "HIT ANY KEY TO RETURN"; 5550 GET E\$: IF E\$="" THEN5550 5560 IF X\$="P" THEN PRINT#1:CLOSE 1 5570 GOTO250 5580 A\$=LEFT\$(TI\$,2):A(1)=VAL(A\$):A\$=MID\$(TI\$,2,2):A(2)=VAL(A\$)

```
5590 A$=RIGHT$(TI$, 2): A(3)=VAL(A$)
5600 RETURN
5610 V1=PEEK (BDTA) : V2=PEEK (BDTA+1)
5620 U1=PEEK (EDTA) : U2=PEEK (EDTA+1)
5630 V=((V2*256)+V1):U=((U2*256)+U1)
5640 RETURN
5650 L = ((V-U)/K): RETURN
5660 A$=STR$(MP): B=LEN(A$)
5670 FORG=1TOB
5680 B$=MID$(A$,Q,1):B(Q)=ASC(B$)
5690 NEXT 0:1=1888
5700 POKEI, 13: POKEI+1, 05: POKEI+2, 13: POKEI+4, 58
5710 FORI=1TOB
5720 POKE (I+1893), B(I):NEXTI:RETURN
5730 Z=Z1
5740 A=PEEK(Z+6): B=PEEK(Z+5)
5750 PT=CT
5760 CT=(A*256)+B
5770 RETURN
5780 FORJ=1TO8:AC$(J)="(***)":NEXT J
5790 IF W1=80 THEN RETURN
5800 GOT05150
5810 TH=(PEEK(Z+59)*10)+PEEK(Z+60):TS=(PEEK(Z+55)*10)+PEEK(Z+56)
5820 TM=(PEEK(Z+57)*10)+PEEK(Z+58)
5830 RETURN
5840 FORT=1T008
5850 PRINT AC(T), C(T), AL(T), AH(T)
5860 NEXT
5870 STOP
5880 IF ABS(D(T))(9.999 THEN M$=STR$(D(T)):S$="0":GOT05900
5890 D$(T)=A$(T)+STR$(D(T)):RETURN
5900 IF D(T)=0 THEN D$(T)=A$(T)+" 0.000":RETURN
5905 IF LEN(M$) (3 THEN M$=M$+"."
5910 IF MID$(M$, 2, 1) <) ". " THEN5950
5920 Q=LEN(M$)-1
5930 W$=LEFT$(M$,1)+S$+RIGHT$(M$,Q)
5940 M$=W$
5950 D$(T)=LEFT$(A$(T)+M$+"000",7):RETURN
5980 POKEBDTA, V1:POKEBDTA+1, V2:POKEEDTA, U1:POKEEDTA+1, U2:RETURN
5990 K=0:GOSUB5630
6000 T=V+8:T1=Z+16
6010 P=PEEK (T): IF P) 08THEN6050
6020 C(K+1)=P:K=K+1:T=T+1
6030 POKET1, P:T1=T1+1
6040 GOTO6010
6050 POKEZ+72, 0: RETURN
6060 REM THIS IS THE SCALER ROUTINES
6070 REM USER ENTERS SCALER FUNCTIONS
6080 REM CH#0
6090 SC (T) = D (T) *16100 RETURN
6110 REM CH#1
6120 SC (T) = D (T) *1
6130 RETURN
```

```
6140 REM CH#2
6150 SC(T) = D(T) * 16160 RETURN
6170 REM CH#3
6180 SC(T) = D(T) * 16190 RETURN
6200 REM CH#4
6210 SC(T)=D(T) * 16220 RETURN
6230 REM CH#5
6240 SC(T)=D(T)*1
6250 RETURN
6260 REM CH#6
6270 SC(T) = D(T) * 16280 RETURN
6290 REM CH#7
6300 SC(T)=D(T)*1
6310 RETURN
6320 REM CH#8
6330 SC (T)=D(T) *1
6340 RETURN
6560 INPUT"LIST FILE TO CONTAIN SCALED OR RAW DATA (S/R) "; T$: T$=LEFT$(T$, 1)
6570 IF T$="S" THEN X=10:LX=100:GOTO6600
6580 IF T$ <> "R" THEN GOTO6560
6590 X=20:LX=50:REM FLAG FOR RAW DATA
6600 GOSUB5610 :PRINT#C, K:PRINT#C, U1:PRINT#C, U2:PRINT#C, V1:PRINT#C, V2
6610 PRINT#C, X
6620 FORI=V+1 TO V+26:PRINT#C, PEEK(I):NEXTI
6630 FORI=1TOK: PRINT#C, L1$ (I): NEXTI
6640 IF LT=10 THEN GOTO6680
6650 INPUT#1, A, B$:IFA=0 THEN GOTO6680
6660 PRINT B$:CLOSE1:CLOSEC:LX=0:RETURN
6680 RETURN
6690 IF ABS(SC(T))(9.999 THEN M$=STR$(SC(T)):S$="0":GOTO6710
6700 SC$ (T) = A$ (T) + STR$ (SC (T)) : RETURN
6710 IF SC(T)=0 THEN SC$(T)=A$(T)+" 0.000 ":RETURN
6715 IF LEN(M$) (3 THEN M$=M$+"."
6720 IF MID$ (M$, 2, 1) () ". " THEN6760
6730 W=LEN (M$)-1
6740 W$=LEFT$(M$,1)+S$+RIGHT$(M$,W)6750 M$=W$
6760 SC$ (T) =LEFT$ (A$ (T) +M$+"000", 7) :RETURN
6920 R%=TH/16:A=TH-(R%*16):TH=A+(R%*10)
6930 R%=TM/16:A=TM-(R%*16):TM=A+(R%*10)
6940 R%=TS/16:A=TS-(R%*16):TS=A+(R%*10)
6950 RETURN
8000 OPEN 2, 8, 15:PRINT"{SC}":GOTO8500
8010 OPEN 1, 8, 0, "$0"
8020 GET#1, A$, B$
8030 GET#1, A$, B$
8040 GET#1, A$, B$
8050 C=0
8060 IF A$ <> " " THEN C=ASC (A$)
8070 IF B$ <>>>> THEN C=C+ASC(B$)*256
8080 PRINT MID$(STR$(C), 2); TAB(3);
8090 GET#1, B$:IF ST()0 THEN 8200
```
8100 IF B\$ <> CHR\$ (34) THEN 8090 8110 GET#1, B\$:IF B\$ <> CHR\$ (34) THEN PRINTB\$::GOTO 8110 8120 GET#1, B\$: IF B\$=CHR\$(32) THEN 8120 8130 PRINT TAB(20) ;: C\$="" 8140 C\$=C\$+B\$:GET#1, B\$:IF B\$ <> "" THEN 8140 8150 PRINT LEFT\$(C\$,3) 8160 GET T\$: IF T\$ () " " THEN GOSUB8300 8170 IF ST=0 THEN 8030 8200 PRINT" BLOCKS FREE":PRINT 8205 PRINT "HIT ANY KEY TO EXIT" 8207 GET T\$: IF T\$="" THEN 8207 8208 PRINT"{SC}" 8210 CLOSE1:60TO 9000 8300 IF T\$="0" THEN CLOSE 1:GOT0250 8310 GET T\$:IF T\$="" THEN 8310 8320 RETURN 8400 REM DISK COMMANDS 8410 C\$="": PRINT") "; 8420 GETB\$:IFB\$="" THEN 8420 8430 PRINTB\$;:IFB\$=CHR\$(13) THEN 8450 8440 C\$=C\$+B\$:GOTO 8420 8450 PRINT#2.C\$ 8500 PRINT"{RV}": 8510 GET#2.A\$:PRINTA\$::IF A\$()CHR\$(13)GOTO8510 8520 PRINT"{RO}" 9000 PRINT"(SC)":GOSUB 5960:PRINT:PRINT TAB(13);"D-DIRECTORY":PRINT 9010 PRINT TAB(13):")-DISK COMMAND" 9015 PRINT 9020 PRINT TAB(13):"Q-QUIT PROGRAM" 9025 PRINT 9030 PRINT TAB(13): "S-DISK STATUS" 9033 PRINT: PRINT 9035 GOSUB 5970 9040 GETA\$: IFA\$=""THEN9040 9050 IF A\$="D" THEN PRINT"(SC)":GOTO 8010 9060 IF A\$=", " OR A\$=") " THEN 8400 9070 IF A\$="0" THEN CLOSE 1:CLOSE 2:GOTO 250 9080 IF A\$="S" THEN 8500 9090 GOTO 9040 10000 OPEN2, 1, 0, "TESTRUN" 10007 GET#2, A\$: PRINT A\$ 10010 IF(ST AND 64)=64 THEN PRINT "END OF FILE":CLOSE 2 10020 GOTO 10007 11000 OPEN2, 1, 1, "TESTRUN" 11010 FOR I=1TO 1000:PRINT#2.I:PRINT I: 11020 NEXT I: CLOSE 2 12000 PRINT"DATA FROM TAPE CASSETTE":C=1:RETURN

READY.

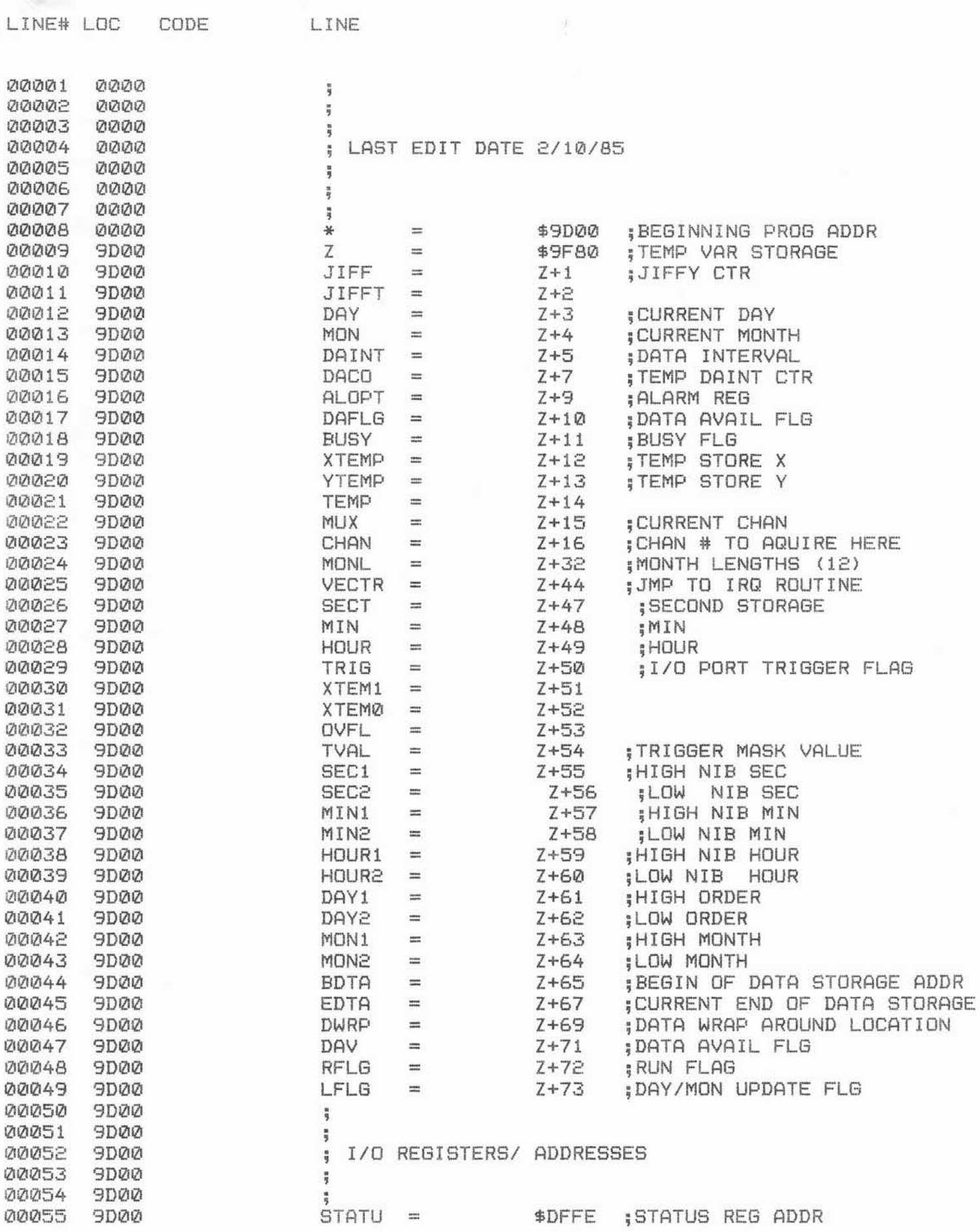

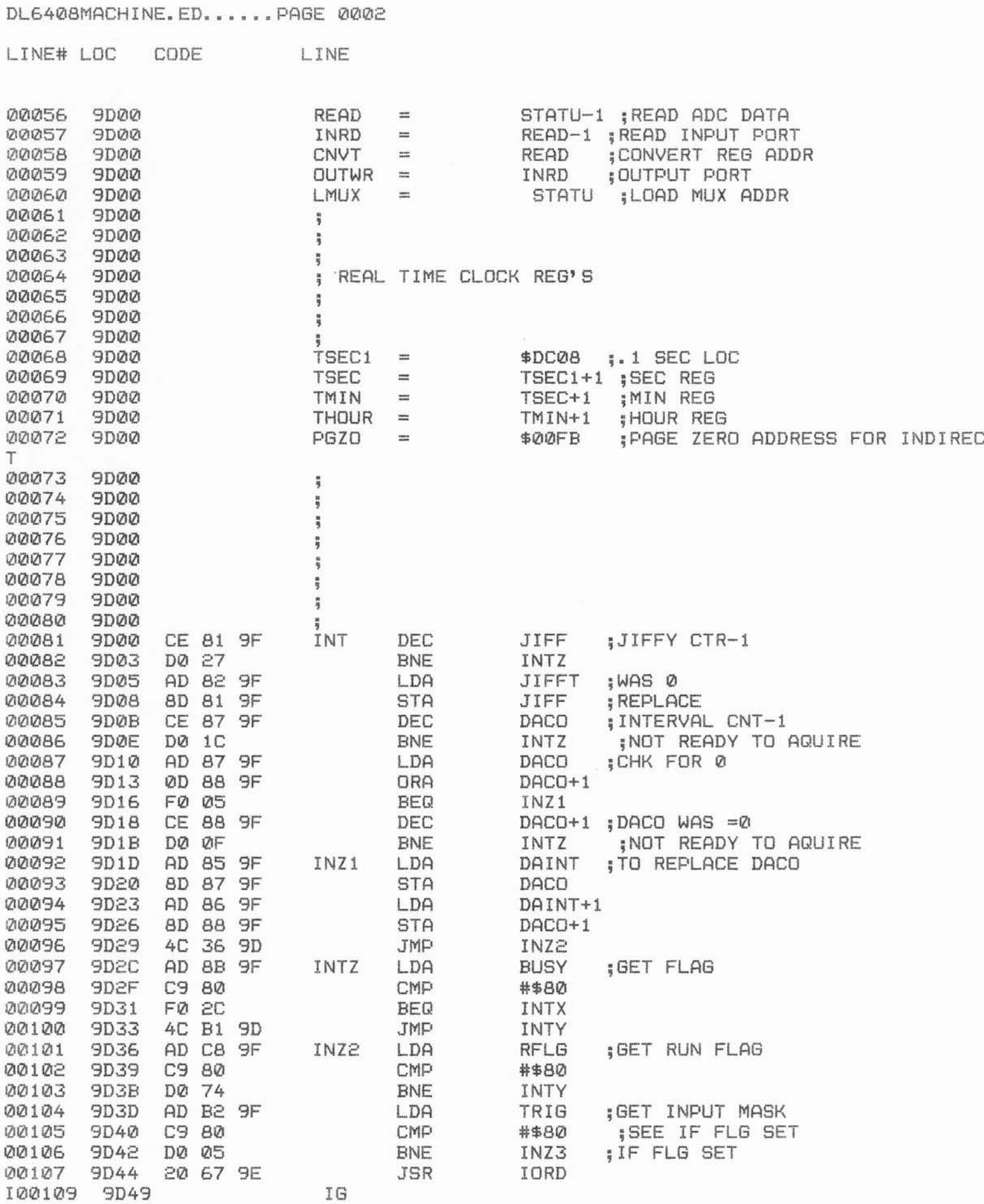

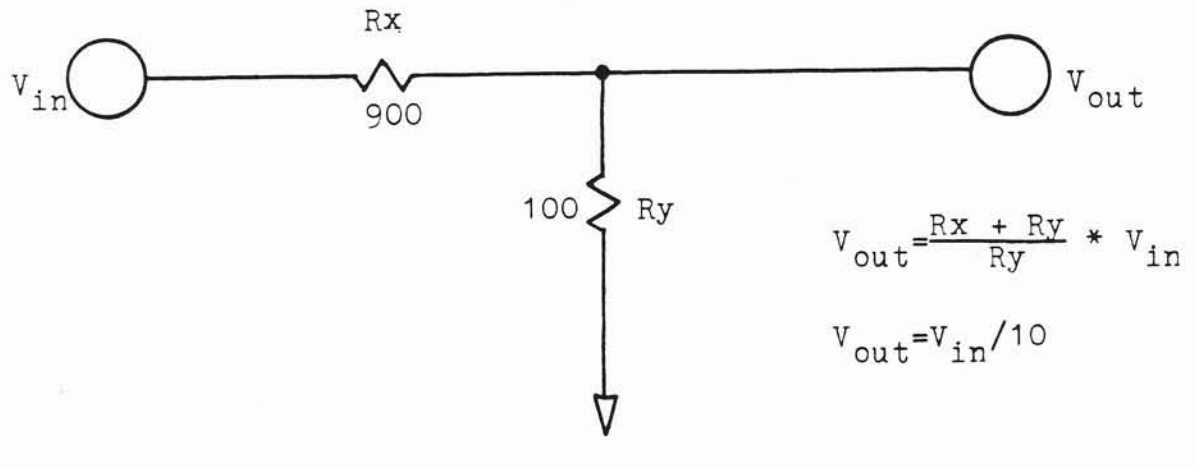

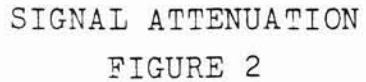

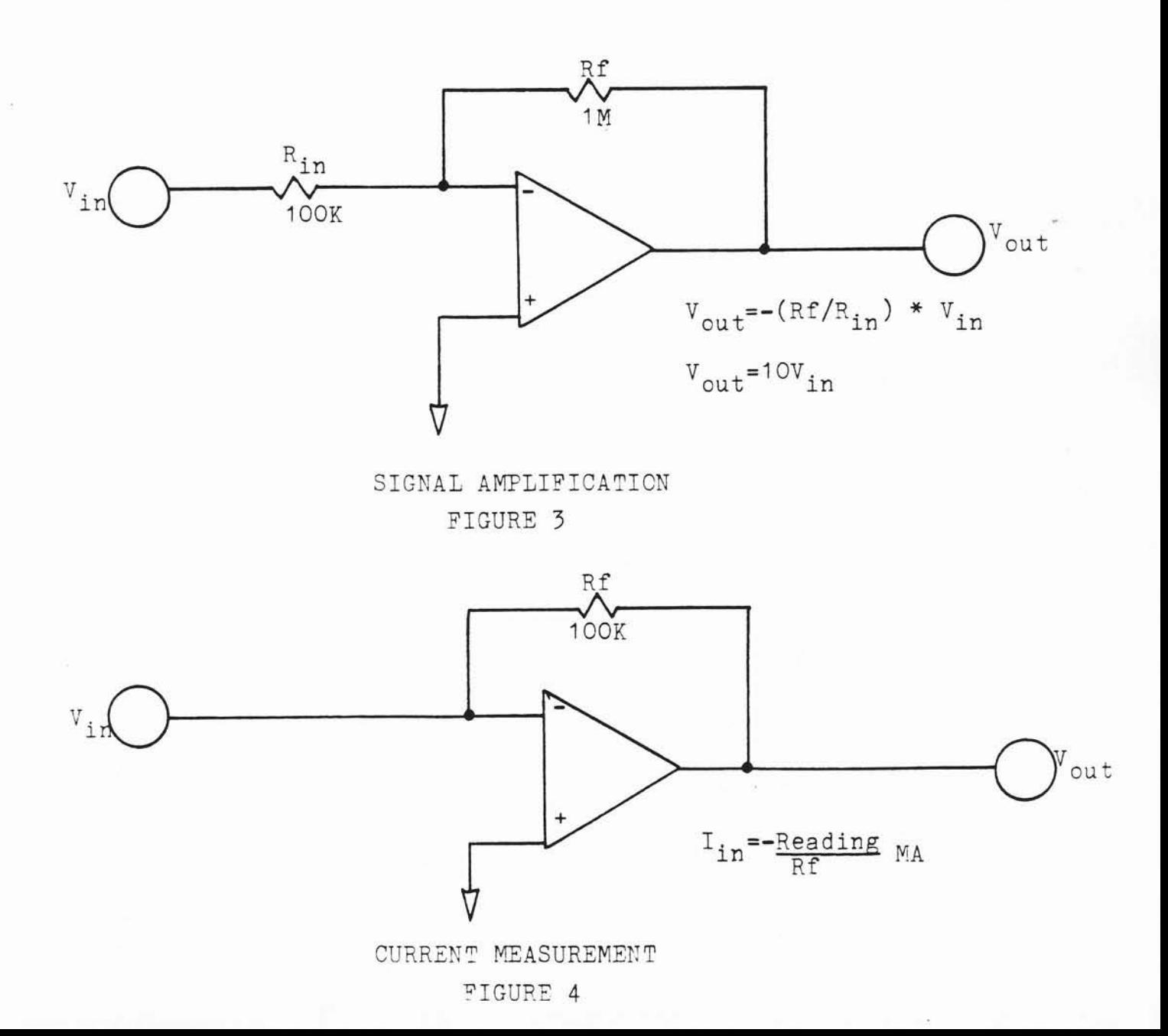

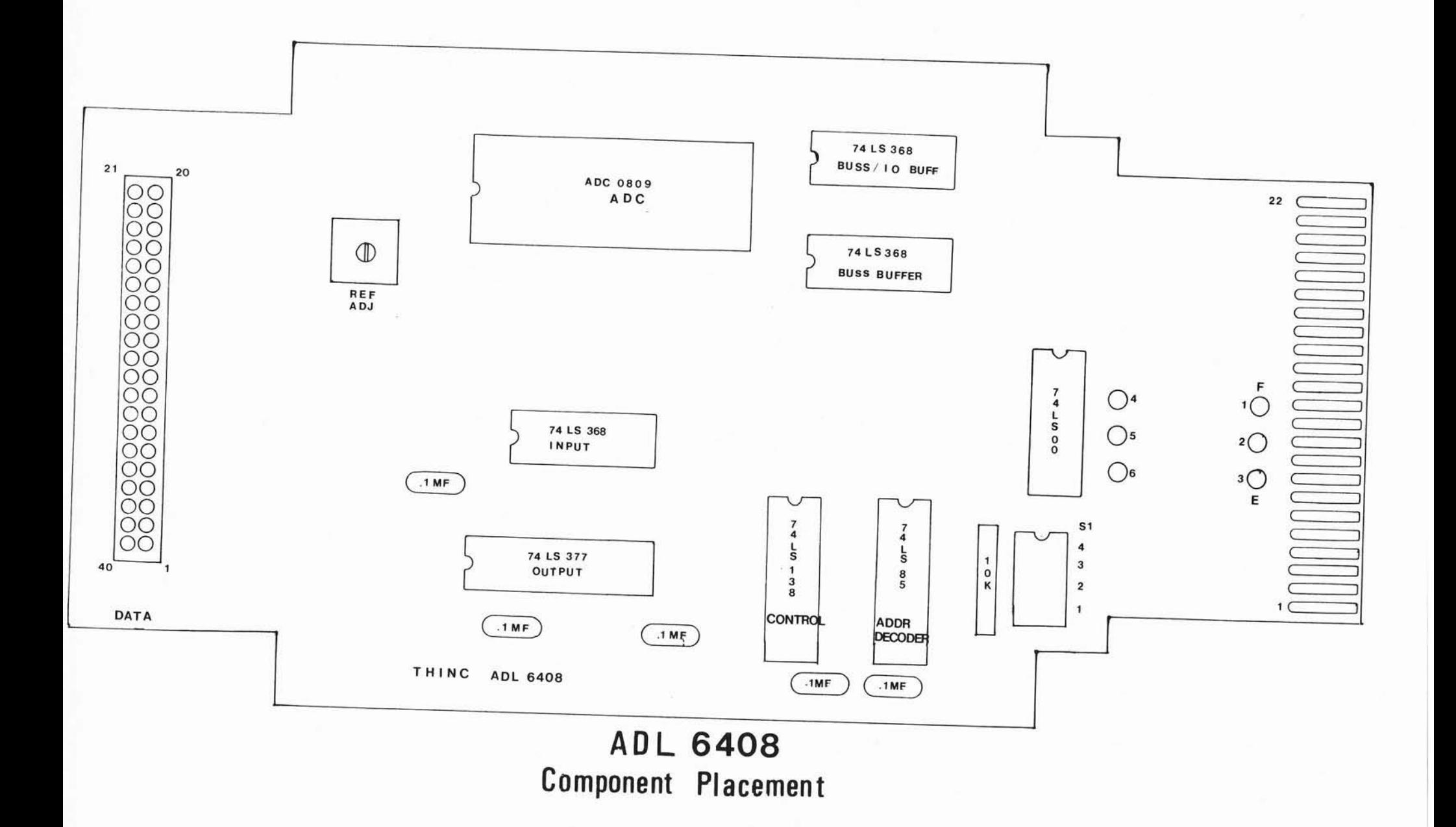